# 在IOS-XE中配置注册等效CLI  $\overline{a}$

### 目录

简介 先决条件 要求 使用的组件 背景信息 问题 解决方案 相关信息

## 简介

本文档介绍如何在运行Cisco® IOS-XE的Catalyst 9000交换机上使用CLI命令修改某些系统参数。

## 先决条件

#### 要求

本文档没有任何特定的要求。

#### 使用的组件

本文档中的信息基于以下软件和硬件版本:

- Catalyst 9000交换机系列
- 思科IOS-XE

本文档中的信息都是基于特定实验室环境中的设备编写的。本文档中使用的所有设备最初均采用原 始(默认)配置。如果您的网络处于活动状态,请确保您了解所有命令的潜在影响。

### 背景信息

命令行界面(CLI)命令是可选命令,因此您无需更改Cisco® IOS上的configuration-register值。

### 问题

Config-register是在NVRAM中预配置的16位软件寄存器值,可用于将交换机行为更改为:

● 更改交换机引导方式(进入ROMmon、NetBoot)。

- 在交换机启动时更改选项(忽略配置,禁用启动消息)。
- 更改控制台速度(终端仿真会话的波特率)。

在运行于Cisco IOS软件的传统平台上,配置寄存器从配置模式设置,该配置寄存器使用 config-register 命令或从ROMmon使用 confreg 命令。此 show version 命令允许您查看配置寄存器的当前设置。

在运行在Cisco IOS-XE上的Catalyst 9000交换机上, confreg 命令仍然可供配置,并且当前设置显示 在 show version 但实际上 config-register 命令无效,功能失常,造成混乱。

这是因为Cisco IOS-XE不使用此 config-register 命令,并提供用于处理此命令的备用CLI命令。

注:配置寄存器值的显示不正确 show version 从16.12.4和17.3.1版本开始删除输出。

#### 解决方案

下面是Cisco IOS-XE上的等效CLI命令,允许用户在Cisco IOS上设置config-register值以执行相同的 任务。

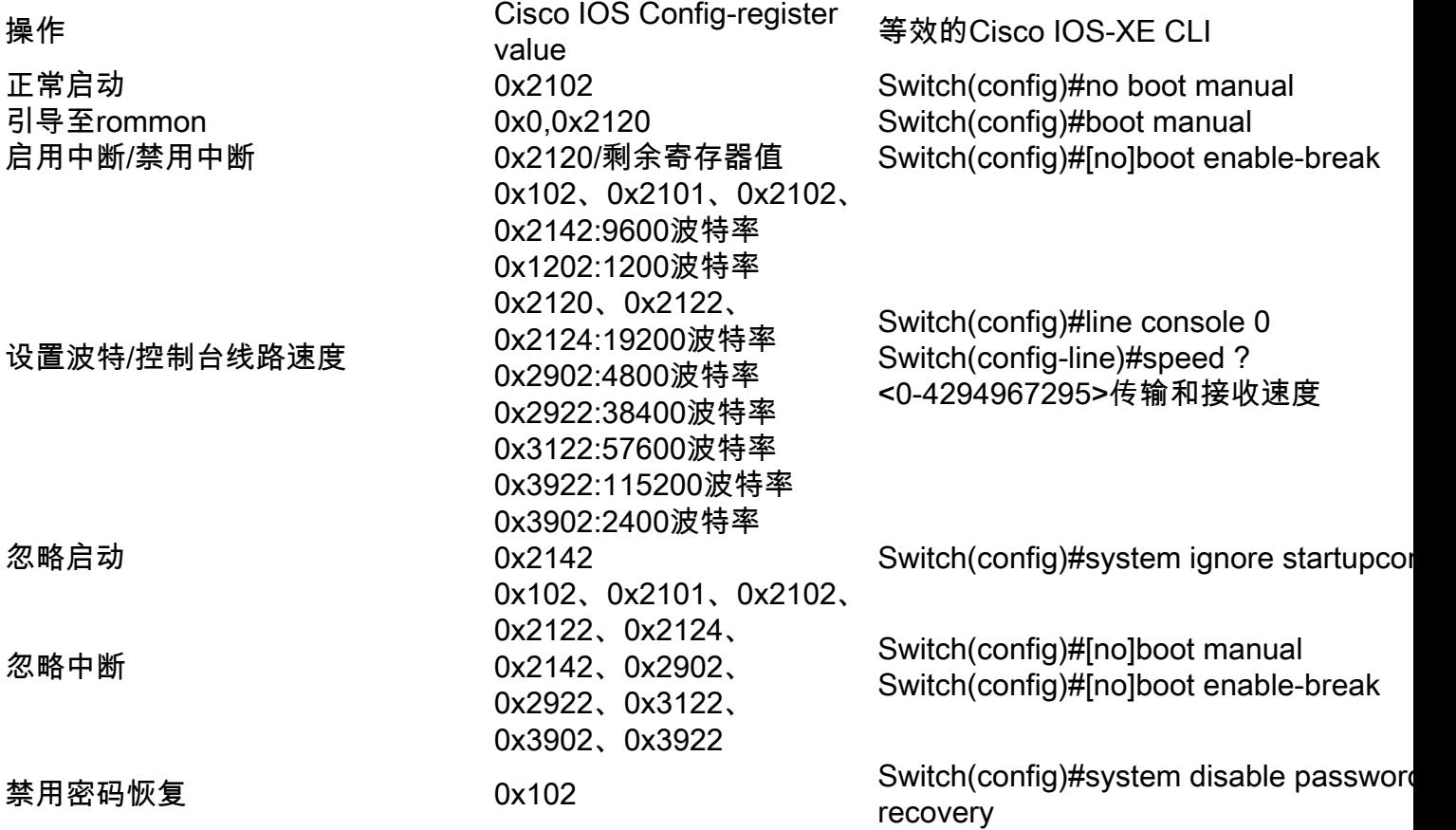

注:如果系统在Cisco IOS-XE上运行,并且每次重新加载的正常运行时间不到25分钟,系统 连续五次无法启动,则软件会自动设置ROMmon变量MANUAL\_BOOT="ves"。换句话说,如 果系统由于任何原因无法启动,它会在连续5次尝试后自动引导至ROMmon。

如果两者都忽略 config 并启用禁用密码恢复,然后设置相应的ROMmon变量。

#### SWITCH\_DISABLE\_PASSWORD\_RECOVERY=1 SWITCH\_IGNORE\_STARTUP\_CFG=1

如果设置了这两个变量,则交换机在启动时提示并在启动之前确认 startup-config.

Booting... <snip>

Both ignore startup configuration and disable password are set This will result in erasing the startup config Do you want to Erase the config? Default: n, Answer y/n: User response is YES, erasing the startup config Removing FIPS Key. Disabling FIPS MODE All TCP AO KDF Tests Pass

service password-encryption

service password-recovery noconfirm

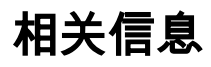

● [思科技术支持和下载](https://www.cisco.com/c/zh_cn/support/index.html?referring_site=bodynav)

#### 关于此翻译

思科采用人工翻译与机器翻译相结合的方式将此文档翻译成不同语言,希望全球的用户都能通过各 自的语言得到支持性的内容。

请注意:即使是最好的机器翻译,其准确度也不及专业翻译人员的水平。

Cisco Systems, Inc. 对于翻译的准确性不承担任何责任,并建议您总是参考英文原始文档(已提供 链接)。